Select a country/region, then set the date and time.

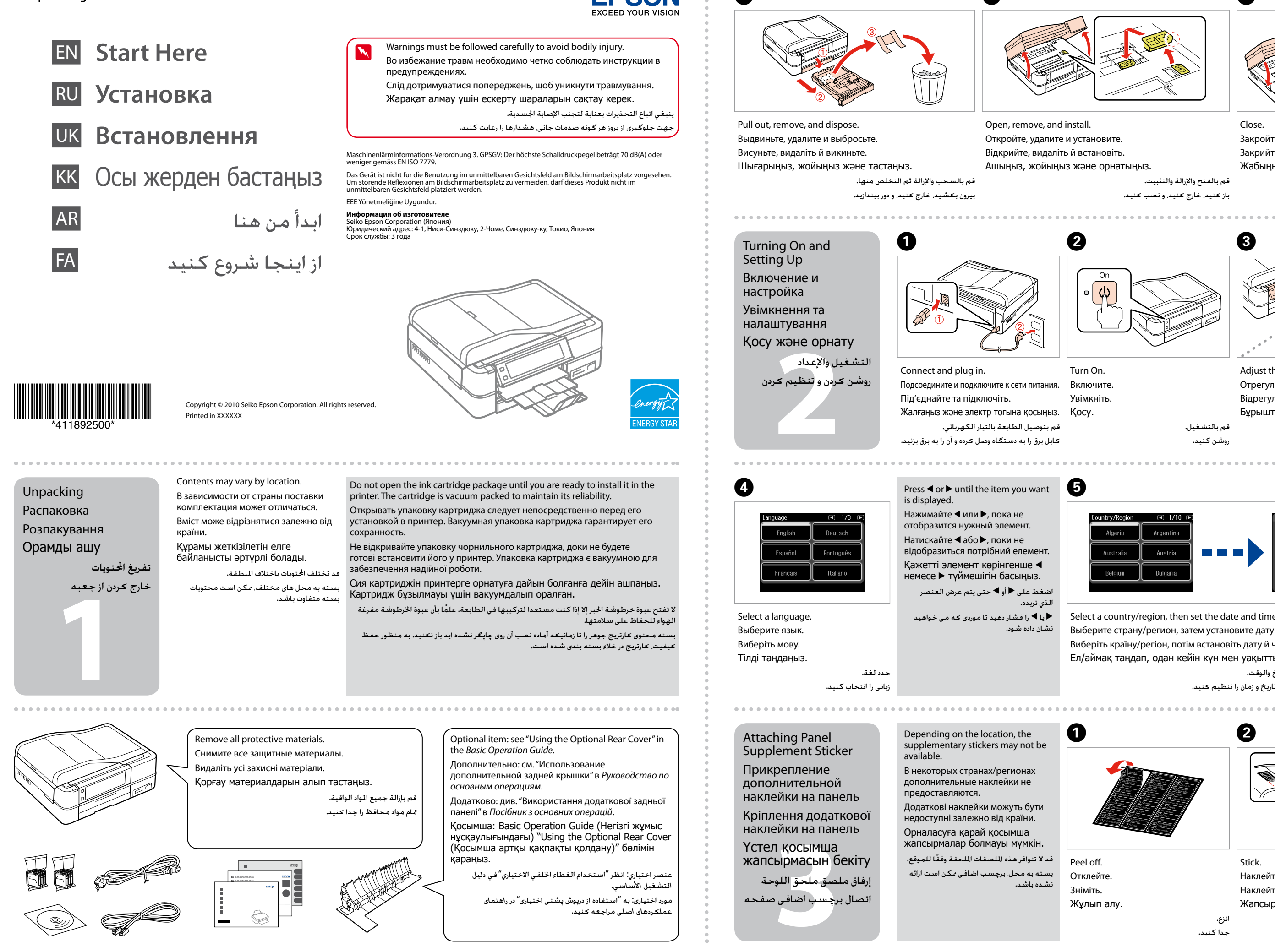

- Выберите страну/регион, затем установите дату и время.
- Виберіть країну/регіон, потім встановіть дату й час.
- Ел/аймақ таңдап, одан кейін күн мен уақытты орнатыңыз.

حدد دولة أو منطقة، ثم قم بتعيني التاريخ والوقت. یک کشور/منطقه انتخاب کنید، سپس تاریخ و زمان را تنظیم کنید.

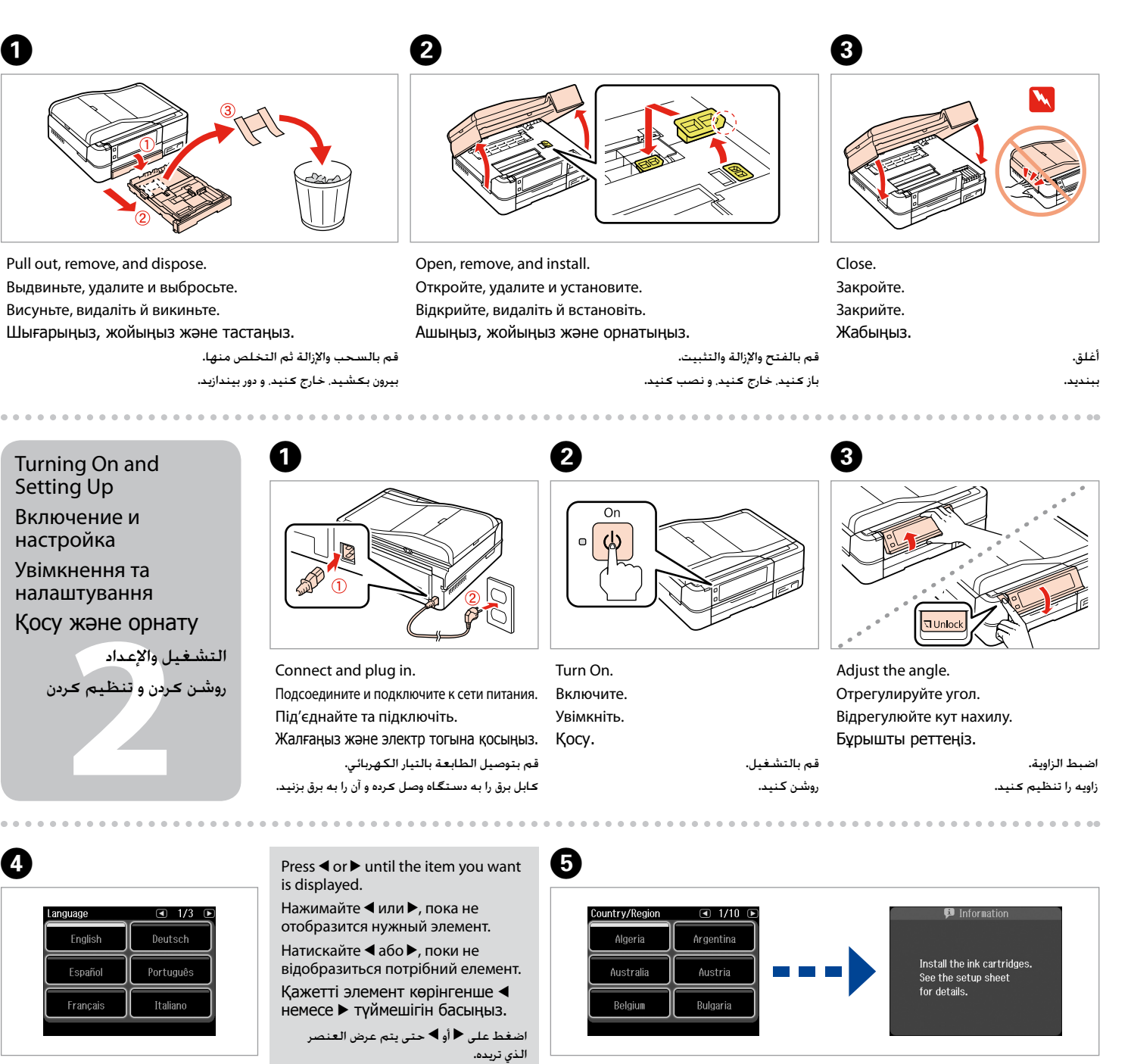

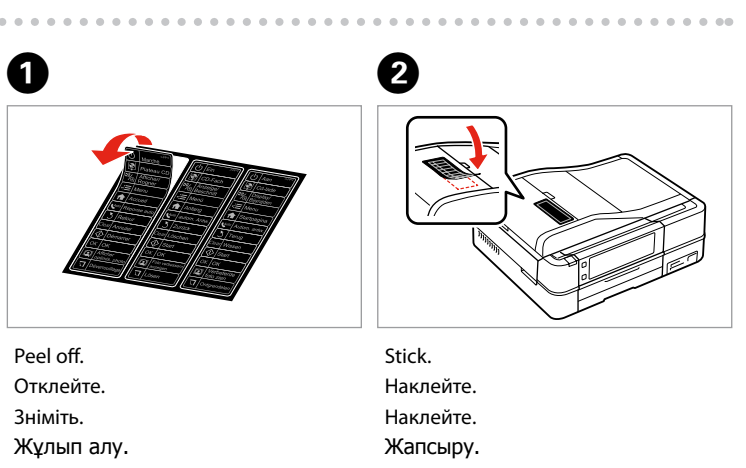

انزع. جدا كنید.

ألصق. بچسبانید.

Installation complete.

اكتمل التثبيت.

پایان نصب نرم افزار.

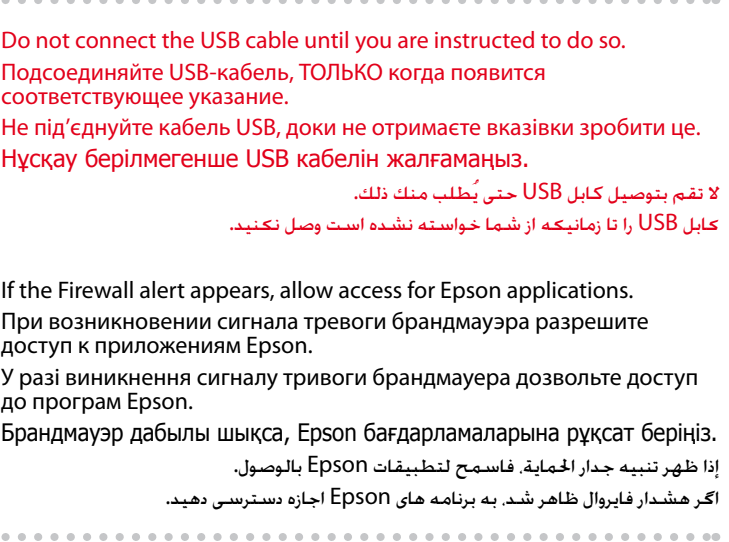

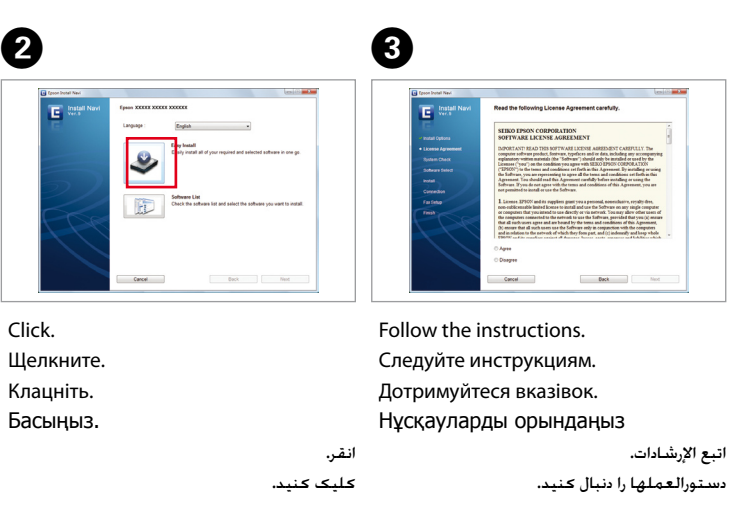

انظر <sup>"</sup>الاتصال بخط هاتف<sup>"</sup> في دليل التشغيل الأساسي للتعرف على التفاصيل اخلاصة بتوصيل هاتف أو جهاز رد.

 $\boldsymbol{Q}$ A For the initial setup, make sure you Installing the Ink Selecting the connection, go to the next section. use the ink cartridges that came **Cartridges** Connection Type with this printer. Установка Для первоначальной настройки Выбор типа проводном подключении USB см. в следующем разделе. используйте картриджи из чернильных подключения комплекта поставки принтера. картриджей Вибір типу Для початкової настройки про дротове підключення USB див. у наступному розділі. переконайтеся, що Встановлення підключення використовуються картриджі з чорнильних Байланыс түрін илыних<br>риджів<br>картриджін<br><del>+دراطیش الحبر</del><br>+دراطیش الحبر aHblC TYPIH<br>وع الاتصال<br>نوع اتصال<br>نوع اتصال комплекту цього принтера. картриджів таңдау Басындағы орнату кезінде өтіңіз. بالنسبة لـ Fi-Wi واتصال الشبكة، انظر *دليل إعداد Fi-Wi/الشبكة*. بالنسبة التصال USB السلكي، انتقل إلى Сия картриджін сіз принтермен келген сия Open. Unpack. حتديد نوع االتصال картриджін пайдаланыңыз. орнату Откройте. Распакуйте. .<br>لإجراء الإعداد الأولى. تأكـد من استخدام خراطيش انتخاب نوع اتصالدر خصوص اتصال شبکه و Fi-Wi، *به راهنمای تنظیم شبکه/Fi-Wi* مراجعه کنید. برای اتصال با سیم USB، به Відкрийте. Розпакуйте. راطيش الحبر .<br>احبر المرفقة بهذه الطابعة. Ашыңыз. Ораманы ашу. برای راه اندازی اولیه، مطمئن شوید که از کارتریج نصب كارتریج های جوهر های جوهر ارائه شده با این چاپگر استفاده می أفرغ العبوة. افتح. کنید. بسته را باز كنید. باز کنید. . . . . . . . . . . . . . . .  $\boldsymbol{a}$  $\overline{3}$ E USB Wired Connection Проводное подключение USB Дротове підключення USB USB сымды байланысы анысы<br>USB سلکي<br>**۲** سيم USB اتصال USB سلكي Remove yellow tape. Install. Press (click). Close. اتصال با سیم USB Снимите желтую ленту. Установите. Нажмите (до щелчка). Закройте. Зніміть жовту стрічку. Встановіть. Натисніть (до клацання). Закрийте. Сары таспаны алып тастаңыз. Орнатыңыз. Басыңыз (сырт еткенше). Жабыңыз. انزع الشريط األصفر. اضغط (انقر). ركّ ب. أغلق. برچسب زرد رنگ را بردارید. فشار دهید )صدای كلیك(. ببندید. نصب کنید. The initial ink cartridges will be partly used to charge the print head. These A cartridges may print fewer pages compared to subsequent ink cartridges. Начальные картриджи частично используются для заправки печатающей **Mac OS X** головки. С помощью этих картриджей удастся распечатать, вероятно, меньшее количество страниц, чем при использовании следующих картриджей. Початкові картриджі частково витрачаються на зарядження друкувальної голівки. За допомогою цих картриджів можливо надрукувати, вірогідно, менше сторінок порівняно з наступними картриджами. **Windows** ⊶<br>∶es ahout XX ∎inu Ең алғаш орнатылған сия картридждері басып шығаратын ұшын толтыру үшін жартылай қолданылады. Бұл картридждер келесі картридждерге қарағанда азырақ бет басып шығарады. Wait. Windows: No installation screen?  $\rightarrow$ Insert. سيتم استخدام خراطيش احلبر التي يتم تركيبها للمرة األولى استخدامًا جزئيًا لشحن رأس الطباعة باحلبر. قد Подождите. Вставьте. تطبع هذه اخلراطيش عددًا أقل من الصفحات مقارنة بخراطيش احلبر التالية. Windows: Окно установки не появилось?  $\rightarrow$ Вставте. Зачекайте. قسمتی از کارتریج های جوهر اولیه برای شارژ کردن هد چاپ مورد استفاده قرار می گیرد. این کارتریج ها ممکن Windows: Вікно встановлення не з'явилося? → Енгізіңіз. Күтіңіз. است نسبت به کارتریج های جوهر بعدی تعداد صفحات کمتری چاپ کنند. Windows: Орнату бейнебеті жоқ па? → & نظام Windows: لم يتم عرض شاشة التثبيت؟ انتظر. أَدخل. & Windows: صفحه مربوط به نصب ظاهر منی شود؟ صبر کنید. سی دی را در درایو بگذارید. See "Connecting to a Phone Line" in the *Basic Operation*  D  $\boldsymbol{\Theta}$ Connecting the Phone *Guide* for details on connecting a phone or answering  $\overline{\mathbf{B}}$  $\overline{\mathbb{Z}_{\scriptscriptstyle(\oplus)}}$  $\sqrt{2 \cdot 2}$  Mer Cable machine. См. раздел "Подключение к телефонной линии" Подключение l ⊣ *Руководство по основным операциям* для получения телефонного кабеля сведений о подключении телефона или автоответчика. Див. розділ "Підключення до телефонної лінії" в Підключення *Посібник з основних операцій* для отримання відомостей телефонного кабелю

фон кабелі<br>ay<br>کابل الهاتف<br>ـه کابل تلفن<br>ـه کابل تلفن Телефон кабелін жалғау توصيل كابل الهاتف

Select and follow the instructions.

орындаңыз.

Сделайте выбор и следуйте инструкциям. Установка завершена. Зробіть вибір і дотримуйтесь інструкцій. Встановлення завершено. Таңдаңыз да нұсқаулыққа сәйкес Орнату аяқталды.

про підключення телефону або автовідповідача.

Телефонды немесе жауап беру құрылғысын қосу туралы толық мәлімет үшін Basic Operation Guide (Негізгі жұмыс нұсқаулығындағы) "Connecting to a Phone Line (Телефон желісіне қосу)" бөлімін қараңыз.

در خصوص جزئیات مربوط به اتصال به تلفن یا منشی تلفنی، به "اتصال به يک خط تلفن"در *راهنمای عملکردهای اصلی* مراجعه کنید.

اتصال به کابل تلفن

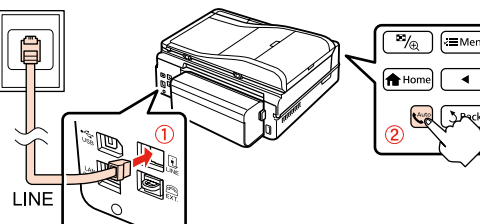

## For Wi-Fi and network connection, see the *Wi-Fi/Network Setup Guide*. For USB wired

Для получения сведений о подключении Wi-Fi и сетевых подключениях см. *Руководство по настройке Wi-Fi и иных сетевых подключений*. Сведения о

Для отримання інформаціїї щодо підключення Wi-Fi та мережевих підключеннь див. *Посібник щодо налаштування Wi-Fi та інших мережних з'єднань*. Відомості

Wi-Fi және желі байланысы үшін Wi-Fi/Network Setup Guide (Wi-Fi/Желіні орнату нұсқаулығын) қараңыз. Сымды USB байланысы үшін келесі бөлімге

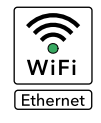

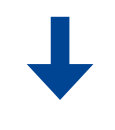

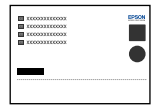

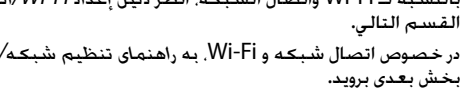